# Documentation for KPC1 program **DVD9A Ver 1.5**

### **Hardware Requirements**

- KPC1 Controller with up to 9 external buttons and power adapter
- Pioneer DVD-V7400 DVD player (set at 9600 baud)
- CC13A control cable to DVD player

### **Instructions on installing a controller and DVD Player**

- **1. Make sure power to the DVD player and controller is disconnected before installation.**
- 2. On the KPC1 you must insert the LD control cable into the DB9 connector on the end of the KPC1 controller. Attach the DB15M connectors to the DVD player(s). **Player #1 MUST be attached**.
- 3. If programming the KPC1, you must insert the button harness onto the 7-conductor header on the KPC1 (cable facing away from the controller).
- 4. Plug in the DVD player and insert the DVD into the tray.
- 5. Plug in the power supply to the controller.
- 6. The video out from the DVD player(s) will display "TECHNOVISION KPC1" for 8 seconds before starting up. See the following page for KPC1 programming instructions.
- 7. If the DVD player does not startup then confirm that BAUD speed is set for 9600.
- 8. It is recommended that the KPC1 and DVD player be attached to the same power bar so that the controller and player can be easily powered up.

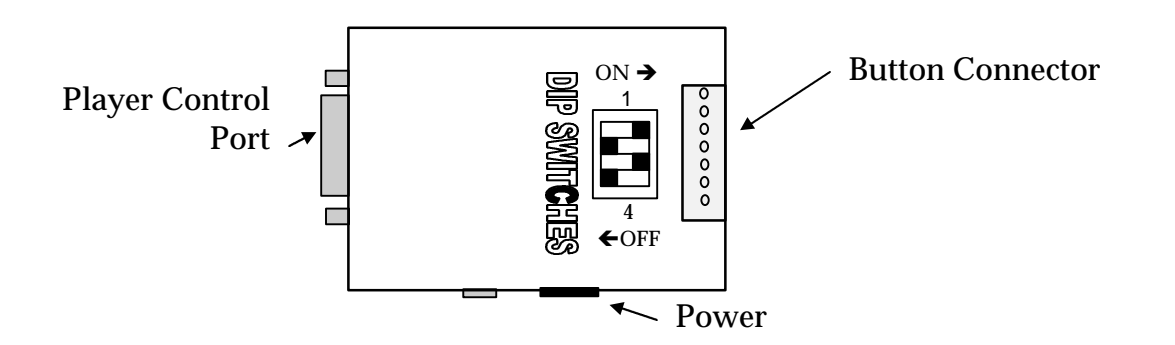

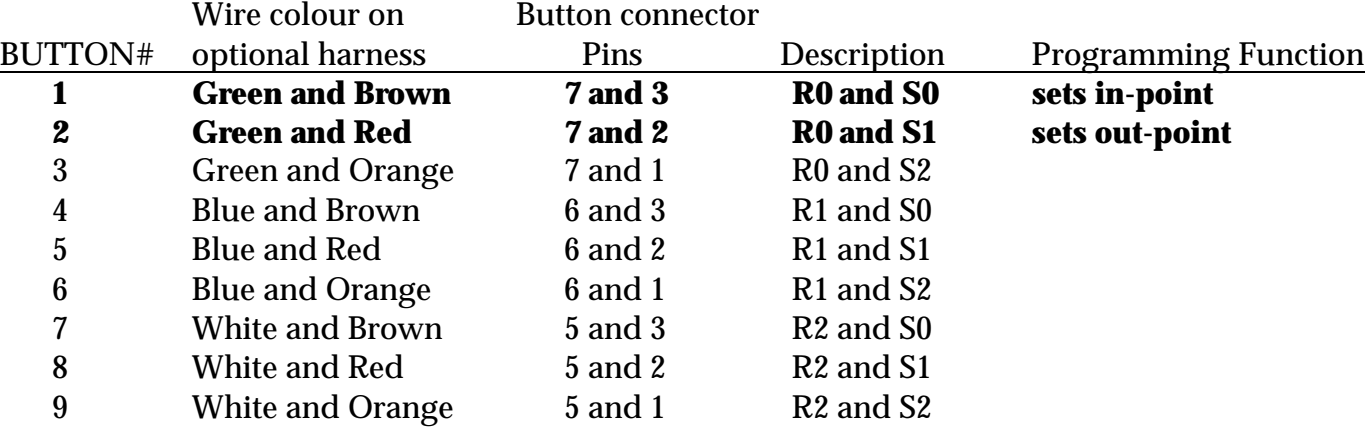

# Documentation for KPC1 program **DVD9A Ver 1.5**

#### **Programming the KPC1**

If one of the 9 buttons is pressed during the "TECHNOVISION KPC1" prompt, the video output of the DVD player will display "EDIT MODE". Once you release the button, the system will display the current starting and ending frames programmed for that button.

To program the looping video (ATTRACT) you must press **BOTH** buttons 1 and 2 at the same time (The attract is show 0). To enable an attract video you must also make sure that DIP SWITCH 2 within the KPC1 is set to ON (see below).

For example, if button 3 is held down during the prompt, the display will show:

### EDIT MODE

S3=0001000-0002000

While in EDIT mode, button 1 on the button harness programs the current frame number on DVD player as the starting frame for current show. Button 2 programs the current frame number as the ending frame for the current show being edited.

To program the rest of the buttons you must unplug the power to the KPC1 and repeat the procedures above.

### **Dip switch function settings**

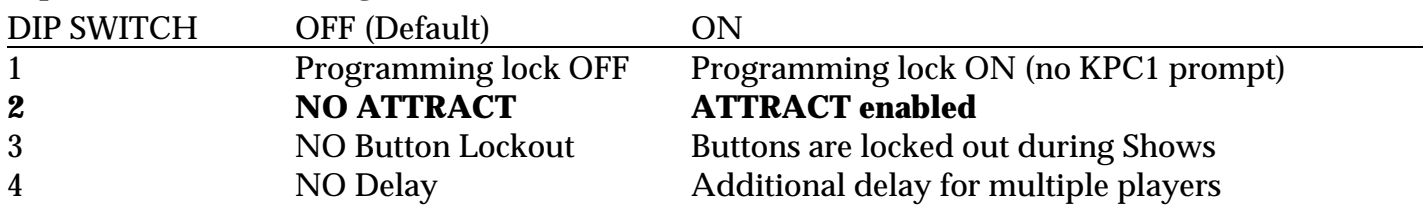

For more information contact: Technovision at (905) 420-5153 www.technovision.com